# **Herausfordernde Mathematikaufgaben in digitalen Lernmanagementsystemen am Beispiel Moodle**

Sebastian Linden

In diesem Aufsatz formuliere ich Ziele des Einsatzes von digitalen Lernmanagementsystemen (LMS) für die Aufgabenkultur in der Mathematikausbildung an Hochschulen für Angewandte Wissenschaften und diskutiere am Beispiel Moodle die Möglichkeiten des LMS, herausfordernde, offene Mathematikaufgaben und einen diskursiven Umgang mit Fehlern zur Aufgabenkultur beizutragen.

## **1 Einleitung**

Studien verweisen auf die Bedeutung der Aufgabenkultur im Fach Mathematik. Die COACTIV-Studie (Jordan et al., [2008](#page-8-0); Kunter et al., [2011](#page-8-1)) etwa verweist auf einen generell hohen Anteil an technischen Aufgaben im Mathematikunterricht, die mittels bekannter mathematischer Prozeduren gelöst werden können, und damit auf eine tendenziell einseitige Aufgabenkultur. Klieme et al. weisen darauf hin, dass "herausfordernde, offene Aufgaben in der Mathematik und generell ein diskursiver Umgang mit Fehlern" (Klieme et al., [2006](#page-8-2), S. 131) kognitiv aktivierend wirken können. Eine kognitive Aktivierung von Lernenden gilt als Qualitätsmerkmal von Lerngelegenheiten (Weber & Lindmeier, [2020](#page-8-3)). Während sich am Übergang zu einem Mathematikstudium die Lernziele der Mathematikausbildung zum Beweisen als Lerngegenstand hin verschieben, fokussiert die Mathematikausbildung an Hochschulen für Angewandte Wissenschaften noch stärker auf die Anwendbarkeit und Anwendung der mathematischen Inhalte. Eine zugehörige Aufgabenkultur muss im genannten Sinne Fehlvorstellungen der Lernenden zulassen, aufnehmen und gezieltes Feedback zu einzelnen Lösungsansätzen und -schritten bereitstellen. Des Weiteren ist die Fähigkeit der Lernenden zur Selbstregulation wesentlich für das erfolgreiche Bearbeiten von Aufgaben, hier werden unter anderem Autonomie- und Kompetenzerleben als wichtige Erfolgsfaktoren angeführt (ebd.). Eine zugehörige Aufgabenkultur sollte daher den Lernenden auf Augenhöhe begegnen und ihnen eine aktive Rolle im Lerngeschehen zugestehen. Eine wesentliche Rolle für die Ausgestaltung einer attraktiven Aufgabenkultur spielen die Medien,

mit denen nicht nur die Aufgabenstellung transportiert, sondern auch die Aufgabe bearbeitet, die Antwort übermittelt, Feedback ausgegeben und auf Lernressourcen verwiesen wird. Digitale Medien sind kein Neuland mehr und es ist nicht erforderlich, den grundsätzlichen Bedarf am Einsatz von digitalen Medien in der Lehre, ob an Schule oder Hochschule, zu motivieren – dies gilt noch mehr in Zeiten der Covid19-Pandemie. Wenn Digitales aber kein Selbstzweck sein soll, so ist zu fragen, wie der Einsatz von digitalen Lernmanagementsystemen (LMS[1](#page-0-0) ) zu einer solchen vielfältigen Aufgabenkultur in der Mathematikausbildung beitragen kann. Die Mathematikausbildung ist an Hochschulen für Angewandte Wissenschaften Stoff der ersten Semester und erfahrungsgemäß eine der größten Hürden zu Studienbeginn. Daher besteht eine besondere Herausforderung beim Einsatz digitaler Tools an dieser Stelle darin, dass die meisten Lernenden ihre Selbstlern-Kompetenz erst entwickeln und darin besonders unterstützt werden müssen (z. B. Bisitz und Jensen, [2012](#page-8-4)). Dies verweist erneut auf die Notwendigkeit, dass ein digitales Tool in der Mathematikausbildung die Fähigkeiten der Lernenden zur Selbstregulation fördern sollte.

Im Folgenden formuliere ich in Abschnitt [2](#page-0-1) Ziele des Einsatzes von LMS für die Aufgabenkultur in der Mathematikausbildung. In Abschnitt [3](#page-3-0) diskutiere ich die Möglichkeiten des LMS Moodle, herausfordernde, offene Mathematikaufgaben und einen diskursiven Umgang auch mit Fehlern zur Aufgabenkultur beizutragen.

# <span id="page-0-1"></span>**2 Ziele des Einsatzes von Lernmanagementsystemen in der Mathematikausbildung**

Die Ziele des Einsatzes von LMS für die Aufgabenkultur in der Mathematikausbildung an Hochschulen teile ich in zwei Klassen ein:

- didaktische Ziele,  $\blacksquare$
- pragmatische Ziele (verfügbare Ressourcen effizient nutzen).

<span id="page-0-0"></span><sup>1</sup> Mit der Abkürzung LMS sind in der Folge ausschließlich *digitale* Lernmanagementsysteme gemeint.

<span id="page-1-0"></span>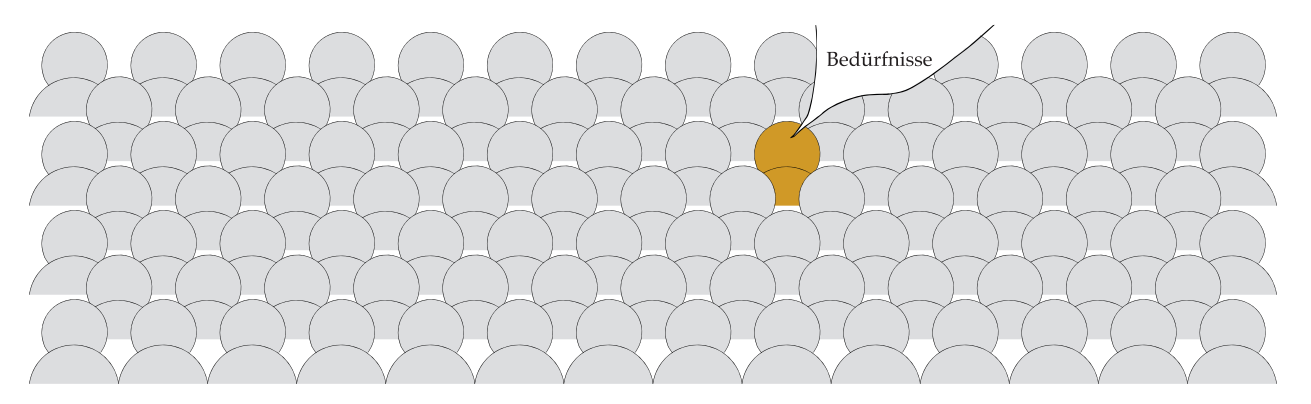

Abbildung 1. Pragmatisches Ziel: In großen Lerngruppen individuellen Bedürfnissen gerecht werden. (Abb. nach einer Idee von M. Kallweit)

Aus gutem Grund mag eingewendet werden, dass didaktische Ziele immer auch pragmatische Ziele seien. Daher ist hier präzisiert, dass bei den pragmatischen Zielen die möglichst effiziente Nutzung der vorhandenen Ressourcen im Vordergrund steht. Die pragmatischen Ziele des Einsatzes von LMS möchte ich im Folgenden nur skizzieren, obwohl sie erfahrungsgemäß meist die ausschlaggebende Rolle bei der Entscheidung für den Einsatz digitaler Unterstützung spielen. Mehr Raum möchte ich anschließend der Formulierung didaktischer Ziele einräumen.

Ein oftmals als ideal angesehenes, enges und diskursives Lehrer:in–Schüler:in-Verhältnis ist angesichts der Größe der Lerngruppen nur noch in Ausnahmesituationen realisierbar. Obwohl es in großen Lerngruppen unmöglich ist, individuell mit allen Lernenden zu interagieren, bleibt es dennoch notwendig, die individuellen Bedürfnisse der Lernenden zu berücksichtigen, vgl. Abb. [1](#page-1-0). Hier sind unter anderem individuelle Lernstände und Lernstile sowie ein Bedarf an spezifischem Feedback, Aufmunterung und Kritik zu nennen. Auf Seiten der Lehrenden existiert erfahrungsgemäß der Wunsch nach Rückmeldungen zu den angebotenen Materialien und nach Informationen über deren Verwendung. Hier versprechen digitale Tools einerseits Abhilfe in Form von automatisiertem Feedback und Bewertung, idealerweise auch mit auf die individuellen Bedürfnisse ausgelegten Lernpfaden; andererseits in Form von Learning Analytics (Nutzungsstatistiken). Sehr bewertungseffizient sind Multiple-Choice-Aufgaben. Jedoch können bei Multiple-Choice-Aufgaben richtige Lösungen auch durch Raten und per Ausschlussverfahren gefunden werden, zudem können keine Aufgaben gestellt werden, die konstruktive Lösungssuche verlangen (Blum & Büchter, [2020](#page-8-5)). Wünschenswert ist ein digitales Tool, das die Bewertungseffizienz von Multiple-Choice-Aufgaben mit der Möglichkeit verknüpft, offene und komplexe Aufgaben zu stellen. Als weiteres pragmatisches Ziel sei genannt, Lerngelegenheiten zu schaffen, die sich in eine mobile Lebensart und die über online-Netzwerke strukturierte Lebensrealität der Lernenden einfügen.

#### <span id="page-1-1"></span>*2.1 Didaktische Ziele*

Im Folgenden diskutiere ich zwei sich überschneidende didaktische Ziele des Einsatzes von LMS in der Mathematikausbildung an Hochschulen für Angewandte Wissenschaften:

- Förderung prozessbezogener Kompetenzen,
- Aktivierung durch dialogisches Lernen.

**Förderung prozessbezogener Kompetenzen.** Lehrende an Technischen Universitäten und Hochschulen für Angewandte Wissenschaften erwarten heute zu Studienbeginn von Lernenden über die unverzichtbaren inhaltlichen Kenntnisse hinaus gute bis sehr gute Kenntnisse in einem ganzen Katalog von prozessbezogenen Kompetenzen aus – um nur einige zu nennen – den Bereichen Kommunizieren, Darstellen und Problemlösen (Neumann et al., [2017](#page-8-6)). Gerade im Kompetenzbereich Problemlösen ergeben sich Einsatzmöglichkeiten digitaler Tools in der Mathematikausbildung. In diesem Kompetenzbereich werden etwa das Verstehen und präzise Wiedergeben von Problemstellungen, das Entwickeln von Problemlösungsstrategien und die sichere Anwendung heuristischer Prinzipien wie zum Beispiel systematisches Probieren und in Teilprobleme zerlegen erwartet (ebd.). Im Kompetenzbereich Kommunikation werden etwa eine sichere Verwendung mathematischer Formulierungen, zielgerichtetes Diskutieren mit Lehrenden und anderen Lernenden und die Fähigkeit vorausgesetzt, mathematische Ideen und Zusammenhänge unter Verwendung der Fachsprache mündlich und schriftlich darstellen zu können (ebd.). Auch hier können digitale Tools punktuell unterstützen.

Erfahrungen an der Ostfalia Hochschule für angewandte Wissenschaften mit gezielten Mathematikangeboten für Studienanfänger:innen mit ungüns-tigen Voraussetzungen<sup>[2](#page-2-0)</sup> zeigen, dass gerade die Förderung prozessbezogener Kompetenzen im methodischen Rahmen lernendenzentrierter und aktivierender Lehre die Wahrscheinlichkeit auf späteren erfolgreichen Erwerb inhaltsbezogener Kompetenzen erhöht (Bennecke & Wagner, [2017](#page-8-7)). Der Einsatz eines LMS in der Mathematikausbildung sollte daher zu Aufbau und Training dieser Kompetenzen beitragen.

<span id="page-2-1"></span>**Aktivierung durch dialogisches Lernen.** Unter dialogischem Lernen verstehe ich eine (inter)aktive Auseinandersetzung der Lernenden mit dem Lerngegenstand, die einem Austausch auf Augenhöhe mit Lehrenden oder anderen Lernenden gleichkommt. Eines der Ziele dialogischen Lernens ist das Erleben von Kompetenz und Autonomie als Einflussfaktoren der Motivation und letztlich, durch den dadurch geförderten Erwerb prozessbezogener Kompetenzen, des Lernerfolgs. In ihrer einfachsten Form besteht eine digitale Aufgabensammlung aus einer Abfolge von Aufgaben, die nacheinander bearbeitet werden. Eine zugehörige einfache Form automatisierten Feedbacks besteht in der Rückmeldung an die Lernenden, ob ihre jeweilige Eingabe korrekt oder falsch ist. In einem solchen, nicht untypischen Setup haben die Lernenden keine Möglichkeit, den Fortgang des Kurses mitzugestalten, bei Falschantworten nach der Fehlerursache zu fragen, gezielt Inhalte zu wiederholen oder auch Frustration auszudrücken. Ein Autonomieerleben als Einflussgröße für Motivation ist nicht vorhanden. Zumindest für *formatives Assessment* erwartet man jedoch von einem Lernmittel im obigen Sinne, dass es die Lernenden aktiviert, sie in die Lernerfahrung einbezieht und ein dialogisches Lernen entstehen lässt. Ich sehe grundsätzlich zwei Möglichkeiten, wie im Lernen mit digitalen Medien ein Dialog entstehen kann:

Dialog durch die Maschine hindurch. Dies ist  $\blacksquare$ das aktuell zumeist verfolgte Modell. Die Lehrenden treten durch das Medium hindurch mehr oder minder direkt in Erscheinung. So wie ich gerade mit Ihnen kommuniziere, tragen Lehrende ihre Inhalte in das LMS ein, die von den Lernenden auf vorgegebenem Wege bearbeitet werden. Die Lernenden folgen der Lehrperson auf deren Weg durch das Wissensgebiet hin zum Lernziel. An den Wegpunkten können Lehren-

de Feedbackmaterial bereithalten, das spezifisch auf vorgesehene Eingaben hin ausgespielt wird. Mithilfe interaktiv ausgeführter Aufgaben und guten Feedbacks entsteht eine Form von Dialog und eine individualisierte Lernerfahrung. Die Konstruktion eines solchen Kurses ist *topdown.* Ihm liegt eine vorhergesehene Abfolge von Inhalten/Wegpunkten zugrunde, die ihren Ursprung meist im linearen Ausgangsmaterial der Kurserstellung hat und gewissermaßen eine inhärente Arroganz des tradierten Lehrer:in– Schüler:in-Verhältnisses ausdrückt.

Dialog mit der Maschine. Dieses Modell setzt  $\blacksquare$ eine ,intelligente' Maschine im Sinne von Künstlicher Intelligenz oder adaptiver Techniken voraus. Die Grundlage für einen direkten Dialog mit der Maschine müssen Inhalte sein, die der Maschine zugeführt wurden, und auf deren Grundlage sie die Inhalte erlernen konnte. Bei einer vollständig selbstlernenden Maschine müssen ihr dazu allein die Quellen zugänglich gemacht werden. Eine zunächst realistischere Situation ist, dass die Lehrperson der Maschine den Umfang und die an den Lernzielen orientierte Struktur der Inhalte vermittelt. Der Dialog mit den Lernenden bleibt dann der Maschine überlassen. Hierzu muss die Maschine selbst über die notwendigen Problemlösungskompetenzen verfügen – in unserem Fall muss sie also 'Mathe können'. So kann die Maschine das Eingabeverhalten der Lernenden problemspezifisch analysieren und typische Fehler und fachliche Unsicherheiten erkennen. Mit je mehr Lernenden die Maschine interagiert, desto sicherer erkennt sie typische Schwierigkeiten beim Erreichen des Lernziels. Auf diese Erfahrung aufbauend, ermittelt die Maschine individuell an jedem Wegpunkt die Materialien, Herausforderungen oder Hilfen, die der Erreichung des Lernziels im nächsten Schritt am zuträglichsten sind. Darüberhinaus bietet die Maschine jederzeit die Möglichkeit, nachzufragen. Die Struktur eines solchen Kurses ist gewissermaßen *biologisch,* da sein Verhalten das beobachtete Verhalten von biologischen Systemen imitiert: Es gibt viele Wege zum Lernziel. Durch die adaptive Kurskonstruktion erleben die Lernenden ein gesteigertes Maß an Autonomie. Wird die Maschine dieserart zur Tutorin und befindet sich mit den Lernenden in einem Dialog auf Augenhöhe, schließt sich der Kreis zu den pragmatischen Zielen des Einsatzes eines LMS. Wenn

<span id="page-2-0"></span><sup>2</sup> Unter Lernenden mit ungünstigen Voraussetzungen werden hier Lernende verstanden, die in einem Einstiegstest unbefriedigende mathematische Leistungen erbracht haben.

<span id="page-3-1"></span>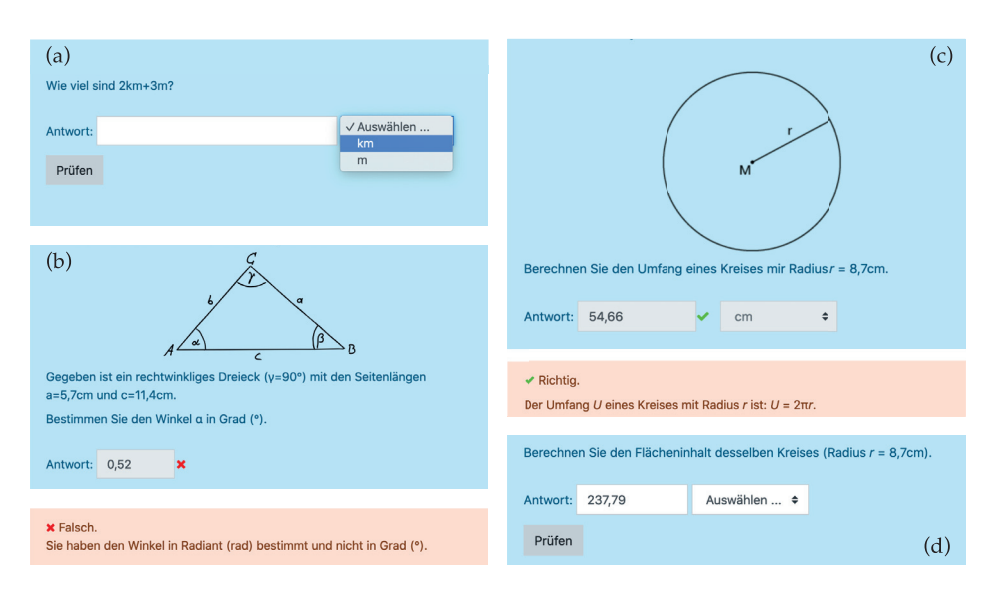

Abbildung 2. Beispiele für die Aufgabentypen Numerisch (a), Einfach berechnet (b) und Berechnet (c)

die oftmals als ideal empfundene Eins-zu-Eins-Lehrsituation aus Gründen der personellen und zeitlichen Ressourcen nicht hergestellt werden kann, so erscheint der Eins-zu-Eins-Dialog mit der Maschine als eine grundsätzlich aussichtsreiche Alternative.

#### *2.2 Weitere Ziele*

Als mögliche dritte Klasse von Zielen des Einsatzes von LMS (nicht nur in der Mathematikausbildung) möchte ich hinzufügen, dass ein zentrales LMS an einer Hochschule in einem Umfeld von hoher Mobilität und Individualität einen gemeinsamen Raum darstellen kann, in dem auch jenseits von Präsenzveranstaltungen eine gemeinschaftliche Lernerfahrung erzeugt und sozialer Zusammenhalt geschaffen oder gefestigt werden kann. Dieser Raum kann mithilfe einer Vielzahl von Tools und Aktivitäten belebt werden, beispielhaft seien Foren, kollektiv bearbeitbare Dokumente und Videokonferenzen genannt. Die Leser:innen mögen für sich entscheiden, ob dies als didaktisches, als pragmatisches oder als übergeordnetes Ziel einzuordnen ist.

#### <span id="page-3-0"></span>**3 Möglichkeiten des LMS**

In diesem Abschnitt diskutiere ich die Möglichkeiten, die formulierten didaktischen Ziele mit digitalen Lernmanagementsystemen an Hochschulen zu erreichen, anhand des Beispiels des LMS Moodle. Moodle ist ein unter der GNU-GPLv3+ verfügbares freies LMS mit hohem Verbreitungsgrad und einer aktiven, internationalen Entwickler:innenund Anwender:innengemeinschaft. Im Januar 2021 vermeldete Moodle 209 000 aktive Installationen mit 249 Millionen Anwender:innen in 251 Ländern (Moodle, [n. d.\)](#page-8-8). Zahlreiche verfügbare Plugins und Designs erlauben ein hohes Maß an Anpassbarkeit des LMS an die Bedürfnisse der verwendenden Institution. Moodle-Entwickler:innen und -Anwender:innen kommen regelmäßig in nationalen und internationalen Konferenzen zusammen. Die deutschsprachige Moodle-Gemeinschaft tauscht sich im Forum der Moodle-Installation der HU Berlin aus (HU Berlin, [n. d.\)](#page-8-9). Die dynamische Entwicklung von Moodle, der rege Austausch unter den Entwickler:innen und Anwender:innen und die Anpassbarkeit des LMS sind Gründe für die zunehmende Verwendung von Moodle als zentrales LMS an Hochschulen. Auch an Sekundarschulen wird Moodle eingesetzt (Moodle, [n. d.\)](#page-8-8).

*3.1 Moodle-eigene Aufgabentypen für Mathematik* Moodle enthält in seiner Standardinstallation drei Aufgabentypen, mit denen sich grundsätzliche mathematische Aufgaben abbilden lassen: 1. "Numerisch", 2. "Einfach berechnet", 3. "Berechnet" (auch als Multiple Choice).

Der Aufgabentyp *Numerisch* ermöglicht die Eingabe von numerischen Antworten innerhalb eines vorgegebenen Fehlerintervalls. Es kann die Eingabe einer Einheit verlangt werden. Die Abb. [2](#page-3-1)(a) zeigt ein Beispiel für die Lernendenansicht einer solchen Aufgabe. Aufgrund des Mangels an Randomisierbarkeit, an Berechnungen mithilfe mathematischer Funktionen und an mathematischen Auswertungen der Nutzereingaben ist dieser Aufgabentyp nicht geeignet, die formulierten Ziele zu erreichen.

Der Aufgabentyp *Einfach berechnet* stellt zusätzlich zum Aufgabentyp *Numerisch* randomisierbare Zahlenwerte und mathematische Funktionen zur Berechnung bereit. Die Mathematik-Routine berechnet das Ergebnis und typische (durch typische Fehlvorstellungen und falsche Ansätze erzeugte) Fehlerbilder mithilfe von Formeln, die die Lehrperson hinterlegt. Für alle Antwortmöglichkeiten kann ein personalisiertes Feedback und eine Punktbewertung eingestellt werden. Die Abb. [2](#page-3-1)(b) zeigt ein Beispiel für die Lernendenansicht einer solchen Aufgabe.

Der Aufgabentyp *Berechnet* ermöglicht zusätzlich zum Aufgabentyp *Einfach berechnet* die Synchronisierung von Datensätzen innerhalb eines Tests. So können aufeinander aufbauende Fragen mit demselben Zahlensatz operieren. Es wird damit zum einen möglich, in mehreren Aufgaben mehrere Aspekte desselben Problems zu behandeln, zum anderen bietet dieses Feature die Möglichkeit zur kleinschrittigen Bearbeitung komplexer Aufgaben. Die Abb. [2](#page-3-1)(c, d) zeigen beispielhaft für die Lernendenansicht zweier solcher Aufgaben, die auf denselben Datensatz zugreifen. Dieser Aufgabentyp liegt auch als Variante *Berechnet (Multiple Choice)* vor, die dieselbe mathematische Funktionalität bietet, jedoch Antwortoptionen vorgibt. Alle Antwortoptionen können dabei Text und berechnete Größen enthalten.

Mit dem Aufgabentyp *(Einfach) Berechnet* können gute Mathematikaufgaben gestellt werden, wenn nicht mehr gefordert wird als die Anwendung von Grundrechenarten und elementarer Funktionen. Die Eingaben sind beschränkt auf numerische Eingaben und ggf. eine vorgesehene Maßeinheit. Für den Einsatz in der Lehre höherer Mathematik fehlen zahlreiche Möglichkeiten wie etwa das Arbeiten mit Mengen, Matrizen, Gleichungssystemen, Grenzwerten, Reihen, Ableitungen, Integralen, Funktionen mehrerer Variablen usw.

I Mit den Aufgabentypen *Numerisch, Einfach berechnet* und *Berechnet* können die formulierten didaktischen Ziele nicht oder nur eingeschränkt erreicht werden.

### *3.2 Der Aufgabentyp Stack*

Der Aufgabentyp Stack ist als Plug-in für Moodle verfügbar und verwendet das Computeralgebrasystem (CAS) Maxima, um mathematische Operationen auszuführen. Maxima wurde in den 1960er-Jahren entwickelt, ist seit 1998 unter einer GNU-GPL-Lizenz (aktuell v3) verfügbar und wird von einem Entwickler:innenteam gepflegt. Die Verwendung des CAS bedeutet eine technische Hürde bei der Installation des Plug-ins, da zusätzlich zu Moodle ein Maxima-Server betrieben werden muss. Inhaltlich eröffnet die Verwendung des CAS jedoch ein weites Feld an Möglichkeiten, gute Mathematikaufgaben zu stellen und in bestehende Moodle-Kurse mit all ihren Features zu integrieren.

Die englischsprachige Dokumentation des Plugins auf den Seiten des Entwicklers ist ausführlich und umfassend (The University of Edinburgh, [2018](#page-8-10), 26[. Nov.\)](#page-8-10). Zahlreiche Use-Cases werden von Sporring und Sangwin ([2019](#page-8-11)) dargestellt. Das Plug-in selbst liegt in deutscher Übersetzung vor. Einige

deutschsprachige Hochschulen bieten frei verfügbares Material zur Einführung in den Aufgabentyp an, siehe zum Beispiel Kallweit [\(n. d.\)](#page-8-12) und TU Clausthal (2020, 14[. Okt.\)](#page-8-13). Erwähnt sei das Projekt *optes*, in dem im Rahmen des Qualitätspakts Lehre Angebote für die Optimierung des Selbststudiums während der Studieneingangsphase konzipiert und entwickelt werden. Dort wurde ein Mathematik-Vorkurs mithilfe des Aufgabentyps Stack umgesetzt (Weigel et al., [2019](#page-8-14)). Im Folgenden sollen exemplarisch einige Features dieses Aufgabentyps in Hinblick auf die formulierten didaktischen Ziele vorgestellt werden. Die Beispiele beschränken sich auf vergleichsweise einfache Mathematik und sind als Schaufenster einer größeren, dahinter liegenden Aufgabenwerkstatt anzusehen.

<span id="page-4-0"></span>**Freie Eingabe.** In Stack werden Eingaben frei in der AsciiMath-Syntax eingegeben. Eine LATFXgerenderte Vorschau ermöglicht den Lernenden während ihrer Eingabe (on the fly) die Prüfung ihrer Eingabe auf syntaktische Korrektheit. Abb. [3](#page-5-0) illustriert dies: Syntaktisch falsche Ausdrücke werden vom System während der Eingabe als ungültig zurückgewiesen [Abb. [3](#page-5-0)(a)]. Bei syntaktisch korrekten Eingaben können Lernende in der Vorschau überprüfen, ob ihre Eingabe dem intendierten mathematischen Ausdruck entspricht. So wurde etwa in Abb. [3](#page-5-0)(b) eine Klammer vergessen, sodass der potenzierte geklammerte Ausdruck nicht wie gewünscht im Nenner steht. Ergibt die Vorschau ein syntaktisch korrektes und intendiertes Ergebnis, kann die Eingabe durch Klicken auf *Prüfen* abgesendet werden [Abb. [3](#page-5-0)(c)]. Die Eingabe wird dann auf Übereinstimmung mit zuvor hinterlegten mathematischen Eigenschaften geprüft und es wird ein dem Ergebnis dieser Prüfung entsprechendes Feedback ausgegeben [Abb. [3](#page-5-0)(d)].

 $\triangleright$  Die freie Eingabe von mathematischen Ausdrücken erzeugt eine ausgeprägte Interaktivität des Tools. Das sofortige syntaktische und gerenderte Feedback zur Eingabe erzeugt eine positive Nutzer:innenerfahrung, verringert Frustration und stellt, gerade im Vergleich zum vorgegebenen Antwortraster von Multiple-Choice-Aufgaben, ein erstes Autonomieerleben dar. Die freie Eingabe mit sofortigem Feedback stellt zugleich, als Interaktion mit dem Lerngegenstand Mathematik hinsichtlicher ihrer Syntax und Notationen, ein erstes Element dialogischen Lernens dar.

**Eingabespezifisches Feedback/Potential Response Tree.** Durch die Verknüpfung mit dem CAS kann das Eingabefeld neben Zahlen und Variablen auch Mengen, Listen, Matrizen, Gleichungen, logische Aussagen usw. aufnehmen und auf mathematische

<span id="page-5-0"></span>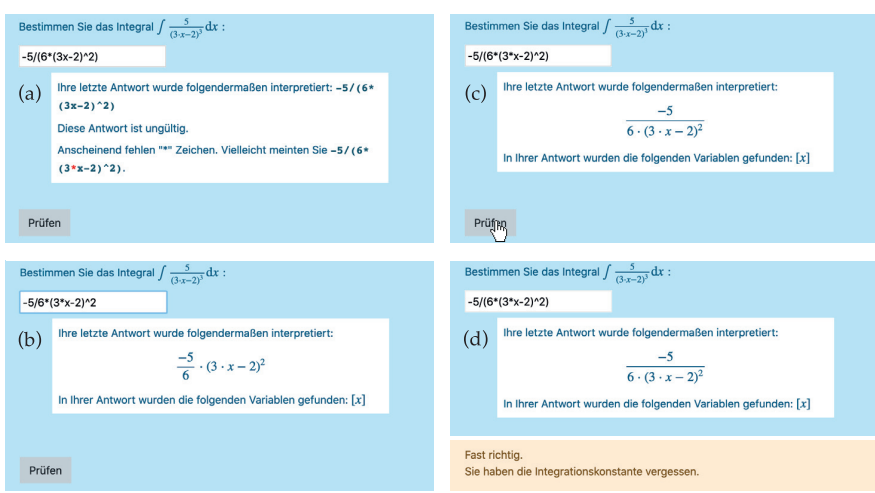

Abbildung 3. AsciiMath-Eingabe mit Vorschau: (a) Malzeichen vergessen; (b) Nicht genügend Klammern gesetzt; (c) intendierte Eingabe; (d) fehlerspezifisches Feedback

Eigenschaften prüfen. Im Fall der in Abb. [3](#page-5-0) gezeigten Aufgabe kann geprüft werden, ob die Eingabe zur richtigen Lösung algebraisch äquivalent ist. Dies erfolgt nicht durch Vergleich zweier Zeichenketten, sondern mithilfe des CAS durch Vergleich zweier algebraischer Ausdrücke. (So werden beispielsweise die beiden Eingaben 5/(6\*(3\*x-2)^2) und  $5/6*(3*x-2)$  (-2) als gleichwertig erkannt.) Ist die Eingabe nicht zur richtigen Lösung äquivalent, so beginnt die Suche nach möglichen Fehlerursachen. Ein typischer Fehler bei der abgebildeten Aufgabe wäre, dass die Integrationskonstante vergessen wurde. Hierauf kann mithilfe des CAS geprüft werden, vgl. das Feedback in Abb. [3](#page-5-0)(d). Weitere typische Fehler wären, dass die äußere Funktion abgeleitet statt integriert wurde, oder algebraische Fehler bei der Rücksubstitution. Nicht nur auf wirkliche Fehler, auch auf ihre Form hin können Ein-

gaben geprüft werden. So möchte man vielleicht bei der abgebildeten Aufgabe bei der Eingabe von 5/(54\*x^2-72\*x+24) darauf hinweisen, dass nicht ausmultipliziert werden muss, ohne gleich Punkte abzuziehen. Typischerweise wird man also die Eingabe auf mehrere mathematische Eigenschaften prüfen wollen. Diese Prüfungen werden im *Potential Response Tree* organisiert.

Im Potential Response Tree (PRT) werden die Prüfungen *P*1, *P*2, *P*3, . . . der Eingabe auf mathematische Eigenschaften strukturiert, siehe Abb. [4](#page-5-1). An den Knoten des PRT findet jeweils eine solche Prüfung statt, die das Ergebnis "wahr" (w) oder das Ergebnis "falsch" (f) haben kann. Jedes der beiden möglichen Ergebnisse dieser Prüfung kann entweder auf einen weiteren Knoten verweisen oder die Antwortüberprüfung beenden. Jedem Prüfungsergebnis kann ggf. ein Punktwert  $(\pm, =)$  zugeord-

<span id="page-5-1"></span>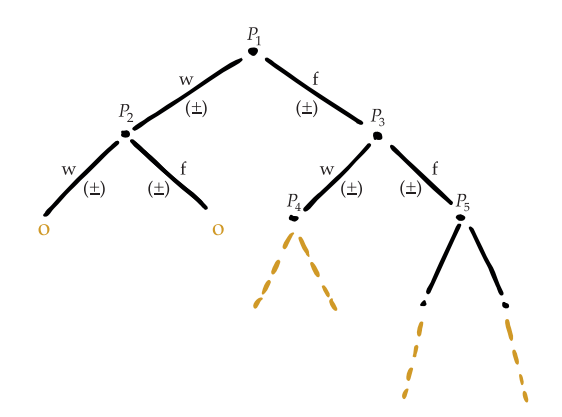

Abbildung 4. Skizze eines Potential Response Trees (PRT). An den Knoten finden Prüfungen auf mathematische Eigenschaften der Eingabe statt. Je nach Ausgang der Prüfung [wahr (w) oder falsch (f)] wird auf weitere Knoten verwiesen. An jedem Wegsegment können Punkte gegeben (+) oder abgezogen (−) werden. Am Ende eines Weges durch den PRT wird ein Output (o) ausgegeben, der spezifisches Feedback für den durch den PRT genommenen Weg sowie ggf. die Gesamtpunktzahl enthalten kann.

<span id="page-6-0"></span>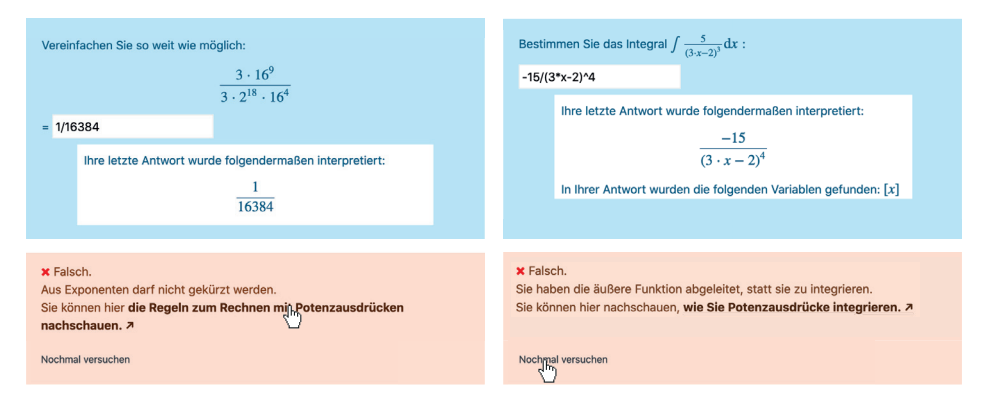

Abbildung 5. Zwei Beispiele für eingabespezifisches Feedback und für anschließende Handlungsoptionen. Links: Hyperlink zur Lernressource folgen oder nochmal versuchen. Rechts: Abhilfe ist im Feedback enthalten, die Handlungsoption ist nochmal versuchen.

net werden und zu jedem Prüfungsergebnis kann ein Feedback hinterlegt werden. Die entlang eines Weges , eingesammelten' Feedbacks und ggf. Punkte werden am Ende des Weges als Output (o) ausgegeben. Mithilfe von Nutzungsstatistiken können Lehrende die Häufigkeit der im PRT genommenen Wege nachvollziehen. Zwei Beispiele:

Abb. [5](#page-6-0)(links) zeigt eine digitale Umsetzung einer Aufgabe aus dem Mathematik-Brückenkurs der Ostfalia. Die Eingabe entsteht aufgrund folgenden Fehlers:

$$
\frac{\cancel{3} \cdot 16^9}{\cancel{3} \cdot 2^{18} \cdot 16^4} = \frac{16^{\cancel{9}}}{2^{18} \cdot 16^4} = \frac{\cancel{16}}{2^2 \cdot 16^{\cancel{4}3}} = \frac{1}{4 \cdot 4096}
$$

$$
= \frac{1}{16384}
$$

Das Feedback weist auf den Fehler hin und liefert einen Ansatz zur Fehlerbehebung. Zudem bietet es per Hyperlink Zugang zu einer Abhilfe versprechenden Lernressource.

Abb. [5](#page-6-0)(rechts) zeigt ein eingabespezifisches Feedback auf eine falsche Antwort auf die bereits in Abb. [3](#page-5-0) dargestellte Integrationsaufgabe. Es wurde richtig substituiert ( $z = 3x - 2$ , d*z* = 3d*x*), aber der Potenzausdruck 1/*z* <sup>3</sup> wurde differenziert statt integriert. Das Feedback weist auf den Fehler hin und bietet per Hyperlink Zugang zu einer Abhilfe versprechenden Lernressource. Da es sich um eine Übungsaufgabe handelt, wird zudem angeboten, diese Aufgabe nochmal zu versuchen.

I Die Eingaben der Lernenden folgen je nach ihren Eigenschaften einem individuellen Pfad durch den PRT. Mithilfe der an den Knoten des PRT hinterlegten Teilfeedbacks kann als Output ein eingabespezifisches Feedback generiert werden, das auf mögliche Fehler entlang der Berechnung des

Weges aufmerksam macht, Abhilfen zur Fehlerkorrektur bereithält und Handlungsoptionen anbietet (Lernressource konsultieren, nochmal versuchen).

**Zwischenschritte.** In einer Stack-Aufgabe können mehrere Eingabefelder platziert werden. So können Zwischenschritte abgefragt werden; etwa in einem ersten Schritt die richtige mathematische Modellierung einer Textaufgabe, bevor im zweiten Schritt die Lösung des Problems abgefragt wird. Abb. [6](#page-7-0)(links) zeigt eine in zwei Schritte zerlegte Bestimmung der notwendigen Bedingung für die Extremwertstellen eines gegebenen kubischen Polynoms. Die Überprüfungen der Eingaben können innerhalb des PRT miteinander verknüpft werden, um Folgefehler zu berücksichtigen. Abb. [6](#page-7-0)(links) zeigt die Berücksichtigung eines solchen Folgefehlers, der aus einem Fehlverständnis der Aufgabenstellung entsteht. Das Feedback weist auf den Fehler hin und bietet per Hyperlink Zugang zu einer Abhilfe versprechenden Ressource. (Bei dieser Aufgabe könnte zum Beispiel bei Eingabe der richtigen Bedingungsgleichung, aber einer falschen Lösung derselben, eine Lernressource zum Lösen quadratischer Gleichungen angeboten werden.) Es können auch Variablenwerte an folgende oder spätere Aufgaben weitergereicht werden.

▶ Die Möglichkeit der freien Eingabe von Zwischenschritten ermöglicht Aufgaben mit konstruktiver Lösungssuche. Die vorgegebene Zerlegung in Teilprobleme ist das Gerüst einer zu entwickelnden und zu reflektierenden Problemlösungsstrategie. Das gezielte Feedback zu einzelnen Modellierungsund Rechnungsschritten, insbesondere auch zu einem fehlerhaften Verstehen der Problemstellung und zu typischen Fehlvorstellungen, ermöglicht im Zusammenhang mit den Handlungsoptionen 'Lernressource konsultieren' und 'nochmal versuchen' (und dem abermaligen detaillierten Feed-

<span id="page-7-0"></span>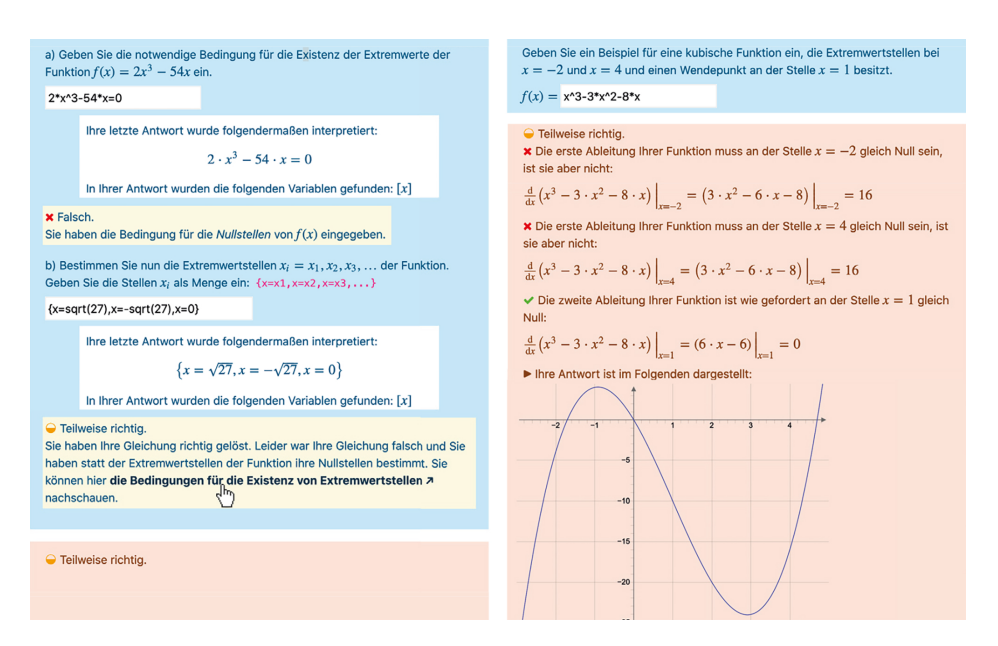

Abbildung 6. Links: Beispiel für Feedback zu Zwischenschritten und Berücksichtigung von Folgefehlern. Rechts: Beispiel für eine offene Aufgabenstellung mit Feedback zu Eigenschaften der Antwort und grafischem Feedback. Aus Platzgründen wurde hier die Syntaxprüfung des Eingabefelds ausgespart.

back) ein systematisches Probieren und stellt eine Form zielgerichteten Diskutierens und damit dialogischen Lernens dar.

gischen Lernens dar.

# <span id="page-7-1"></span>**Herausfordernde, offene Aufgaben.** Die eben diskutierte Aufgabe der Abb. [6](#page-7-0) (links), die Bestimmung der Extremwertstellen eines gegebenen kubischen Polynoms, kann , umgedreht' werden, indem nach einem kubischen Polynom mit vorgegebenen Eigenschaften gefragt wird, siehe Abb. [6](#page-7-0)(rechts). In einem sorgfältig angelegten PRT kann die Eingabe der Lernenden nach und nach auf alle geforderten Eigenschaften abgeklopft werden: 1. Wurde ein kubisches Polynom eingegeben? 2. Ist die Ableitung an den gegebenen Extremwertstellen gleich Null? 3. Ist die zweite Ableitung an der Wendestelle gleich Null? Zu jeder dieser Prüfungen kann Feedback ausgegeben werden. Das Feedback kann zudem einen Funktionsplot enthalten, um die Darstellung der Eigenschaften der eingegeben Funktion um die grafische Visualierungsebene zu ergänzen.

I Wird die Aufgabe solchermaßen 'umgedreht', so wird aus einer Aufgabe, die mittels bekannter mathematischer Prozeduren gelöst werden kann (Kurvendiskussion), eine herausfordernde, offene Aufgabe, die ein mathematisches Verständnis der Problemstellung und das Entwickeln eigener Problemlösungsstrategien erfordert. Das gezielte Feedback zu den Eigenschaften der Eingabe ermöglicht im Zusammenhang mit den Handlungsoptionen eine Art diskursiven Umgang mit Fehlern, regt zu systematischem Probieren an und stellt eine Form zielgerichteten Diskutierens und damit dialo-

#### **4 Zusammenfassung**

Ich habe in Abschnitt [3](#page-7-1).2 anhand von Beispielen gezeigt, wie Elemente der in Abschnitt [2](#page-1-1).1 formulierten didaktischen Ziele mithilfe des Aufgabentyps Stack im Lernmanagementsystem Moodle erreicht werden können. Die in den Beispielen erreichten Ziele sind jeweils im letzten Absatz des Abschnitts [3](#page-4-0).2 zusammengefasst. Dabei ist deutlich geworden, dass die grundsätzliche Struktur einer Stack-Aufgabe *top-down* und nicht *biologisch* ist (vgl. Abschnitt [2](#page-2-1).1), sodass die Möglichkeiten zum dialogischen Handeln beschränkt sind auf hinterlegtes Feedback inklusive Handlungsoptionen. Durch kluge Formulierung und Strukturierung der Aufgabenstellung und des PRT gelingt mit dem Aufgabentyp Stack jedoch eine sehr zielgerichtete Formulierung von Feedback und Handlungsoptionen. Eine Besonderheit des Aufgabentyps ist die freie Eingabe mit sofortigem Feedback, die als Interaktion mit dem Lerngegenstand Mathematik hinsichtlich ihrer Syntax und Notationen ein zusätzliches Element dialogischen Lernens darstellt. Das Ensemble aus freier Eingabe, zielgerichtetem Feedback und den Handlungsoptionen ,Lernressource konsultieren' und ,nochmal versuchen' (und dem abermaligen detaillierten Feedback) stellt eine Form dialogischen Lernens dar.

Als Defizite sind zu nennen: 1. Das Feedback und die Handlungsoptionen sind beschränkt auf die Vorausschau der Lehrperson beim Schreiben der Aufgabe. Die Maschine selbst lernt nicht, dass

Lernende ggf. andere Hilfen benötigen. Als Abhilfe erstellt die Maschine Nutzungsstatistiken, aus denen die Lehrperson Schlüsse über zum Beispiel die Notwendigkeit weiterer Knoten im PRT, einer anderen Art von Feedback oder der Bereitstellung anderer Lernressourcen ziehen kann. 2. Zwar nimmt innerhalb einer Aufgabe die Eingabe der Lernenden einen individuellen Weg durch den PRT. Die Abfolge der Aufgaben selbst, und damit der Weg zum letztendlichen Lernziel, ist jedoch weiterhin von der Lehrperson vorgegeben und nicht an die spezifischen Leistungen und Fehlleistungen der Lernenden innerhalb der einzelnen Aufgaben angepasst. 3. Es fehlt die Möglichkeit für Lernende, gezielt nachzufragen. Da die Maschine dies nicht leisten kann, kann hierzu auf andere Features des LMS wie Chats, Foren und Videokonferenzräume, oder auf feste Termine wie Seminare und Tutorien zurückgegriffen werden. Dies wiederum kollidiert in der Praxis oft mit der Ressourcenknappheit auf Lehrendenseite.

Abhilfe bei den Defiziten 1 und 2, womöglich auch bei Defizit 3, verspricht der Einsatz Künstlicher Intelligenz (KI) und adaptiver Technologien. Einen Überblick über die KI-basierten Techniken zum Einsatz in e-Learning-Plattformen findet man bei Colchester et al. ([2017](#page-8-15)). Eine Untersuchung dieser Techniken hinsichtlicher ihres Potentials zur digitalen Bereicherung der Aufgabenkultur in der Mathematikausbildung an Hochschulen erscheint eine lohnenswerte Aufgabe.

Ich danke N. Jensen und U. Priss für Hinweise zum Manuskript. Diese Arbeit wurde aus Mitteln des Bundesministeriums für Bildung und Forschung unter dem Förderkennzeichen 01PL16066H gefördert. Die Verantwortung für den Inhalt dieser Veröffentlichung liegt beim Autor.

## *Literatur*

- <span id="page-8-7"></span>Bennecke, I. & Wagner, G. Engagierte Studierende – eine Frage der Lehrmethode? [DiNa-Sonderausgabe]. In: *Tagungsband zum 3. Symposium zur Hochschullehre in den MINT-Fächern*. DiNa-Sonderausgabe. Nürnberg, 2017, 257–262.
- <span id="page-8-4"></span>Bisitz, S. & Jensen, N. (2012). Aktivierende Online-Lehre in der Mathematik mit Moodle, Clicker und LON-CAPA. In J. Desel, J. M. Haake & C. Spannagel (Hrsg.), *DeLFI 2012: Die 10. e-Learning Fachtagung Informatik der Gesellschaft für Informatik e.V.* (S. 219–224). Gesellschaft für Informatik e.V.
- <span id="page-8-5"></span>Blum, S. & Büchter, A. (2020). Blended Learning in der Studieneingangsphase Mathematik mit digitalen Aufgaben zu Themen der Linearen Algebra. In A. Frank, S. Krauss & K. Binder (Hrsg.), *Beiträge zum Mathematikunterricht 2019: 53. Jahrestagung der Gesellschaft für Didaktik der Mathematik* (S. 141–144). WTM-Verlag.
- <span id="page-8-15"></span>Colchester, K., Hagras, H., Alghazzawi, D. & Aldabbagh, G. (2017). A Survey of Artificial Intelligence Techniques Employed for Adaptive Educational Systems within E-Learning Platforms. *Journal of Artificial Intelligence and Soft Computing Research*, *7*(1), 47–64.
- <span id="page-8-9"></span>HU Berlin. (n. d.). *Moodle-Forum der Hochschulen im deutschsprachigen Raum*. Verfügbar 11. Januar 2021 unter [https://moodle.hu-berlin.de/course/view.php?](https://moodle.hu-berlin.de/course/view.php?id=37191) id=[37191](https://moodle.hu-berlin.de/course/view.php?id=37191)
- <span id="page-8-0"></span>Jordan, A., Krauss, S., Löwen, K., Blum, W., Neubrand, M., Brunner, M., Kunter, M. & Baumert, J. (2008). Aufgaben im COACTIV-Projekt: Zeugnisse des kognitiven Aktivierungspotentials im deutschen Mathematikunterricht. *Journal für Mathematik-Didaktik*, *29*(2), 83–107.
- <span id="page-8-12"></span>Kallweit, M. (n. d.). *Stack in der Lehre*. Verfügbar 11. Januar 2021 unter [https://moodle.ruhr-uni-bochum.de/m/](https://moodle.ruhr-uni-bochum.de/m/course/view.php?id=13674) [course/view.php?id=](https://moodle.ruhr-uni-bochum.de/m/course/view.php?id=13674)13674
- <span id="page-8-2"></span>Klieme, E., Lipowsky, F., Rakoczy, K. & Ratzka, N. (2006). Qualitätsdimensionen und Wirksamkeit von Mathematikunterricht. Theoretische Grundlagen und ausgewählte Ergebnisse des Projekts "Pythagoras". In M. Prenzel & L. Allolio-Näcke (Hrsg.), *Untersuchungen zur Bildungsqualität von Schule. Abschlussbericht des DFG-Schwerpunktprogramms* (S. 127–146). Waxmann.
- <span id="page-8-1"></span>Kunter, M., Baumert, J., Blum, W., Klusmann, U., Krauss, S. & Neubrand, M. (2011). *Professionelle Kompetenz von Lehrkräften: Ergebnisse des Forschungsprogramms COACTIV*. Waxmann Verlag.
- <span id="page-8-8"></span>Moodle. (n. d.). *Statistics*. Verfügbar 11. Januar 2021 unter <https://stats.moodle.org>
- <span id="page-8-6"></span>Neumann, I., Pigge, C. & Heinze, A. (2017). *Welche mathematischen Lernvoraussetzungen erwarten Hochschullehrende für ein MINT-Studium?* IPN Kiel.
- <span id="page-8-11"></span>Sporring, M. & Sangwin, C. (2019). *STACK Online Assessment. A collection of case studies*. The University of Edinburgh.
- <span id="page-8-10"></span>The University of Edinburgh. (2018, 26. Nov.). *Stack*. [https:](https://www.ed.ac.uk/maths/stack) [//www.ed.ac.uk/maths/stack](https://www.ed.ac.uk/maths/stack)
- <span id="page-8-13"></span>TU Clausthal. (2020, 14. Okt.). *RZ-Dokumentationen: 6. Stack (Maxima)*. [https://doku.tu-clausthal.de/doku.](https://doku.tu-clausthal.de/doku.php?id=multimedia:moodle:stack%5C_maxima) [php?id=multimedia:moodle:stack%](https://doku.tu-clausthal.de/doku.php?id=multimedia:moodle:stack%5C_maxima)5C\_maxima
- <span id="page-8-3"></span>Weber, B.-J. & Lindmeier, A. (2020). Viel Beweisen, kaum Rechnen? Gestaltungsmerkmale mathematischer Übungsaufgaben im Studium. *Mathematische Semesterberichte*, *67*, 1432–1815.
- <span id="page-8-14"></span>Weigel, M., Derr, K. & Hübl, R. Optimising Self-study with STACK. In: *STACK Online Assessment. A collection of case studies*. The University of Edinburgh, 2019, 35–40.

Sebastian Linden, Ostfalia Hochschule

für angewandte Wissenschaften

E-Mail: [Sebastian.Linden@SundL.online](mailto:Sebastian.Linden@SundL.online)